## **4. Vzorce v Excelu Tipy pro práci s Wordem Kontingenční tabulky v Excelu**

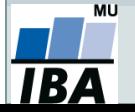

Vytvořil Institut biostatistiky a analýz, Masarykova univerzita *J. Jarkovský, L. Dušek, M. Cvanová*

# **Zdroje dat Excelu**

- Import dat z webu / MS Word pomocí schránky Windows.
- Excel umožňuje připojit externí zdroje dat.

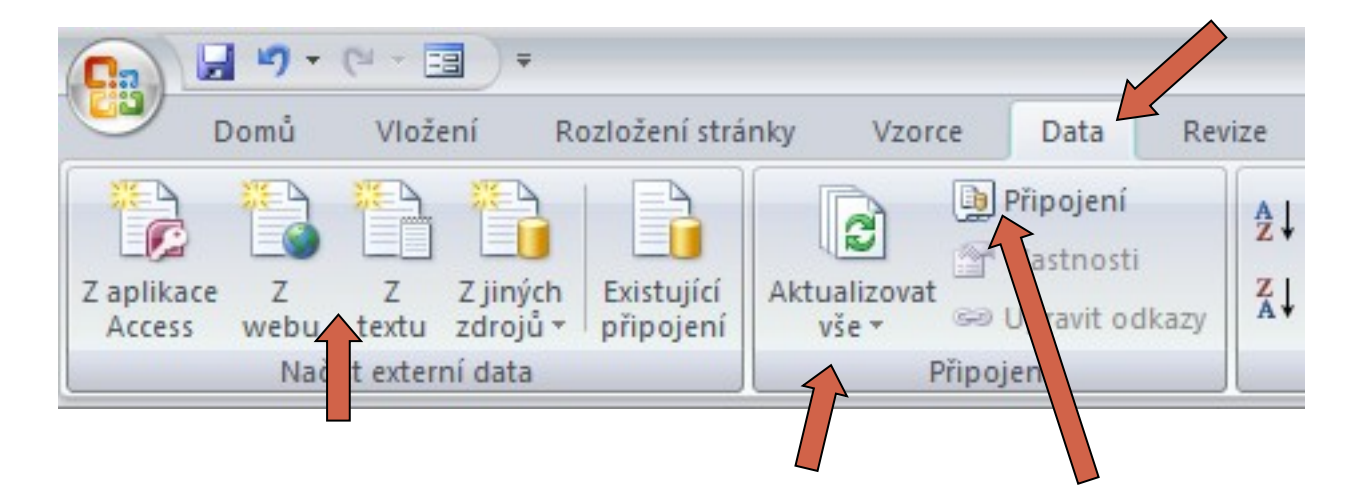

- Propojení lze aktualizovat ručně/nastavit interval.
- Po zrušení propojení je třeba soubor odpojit.

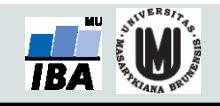

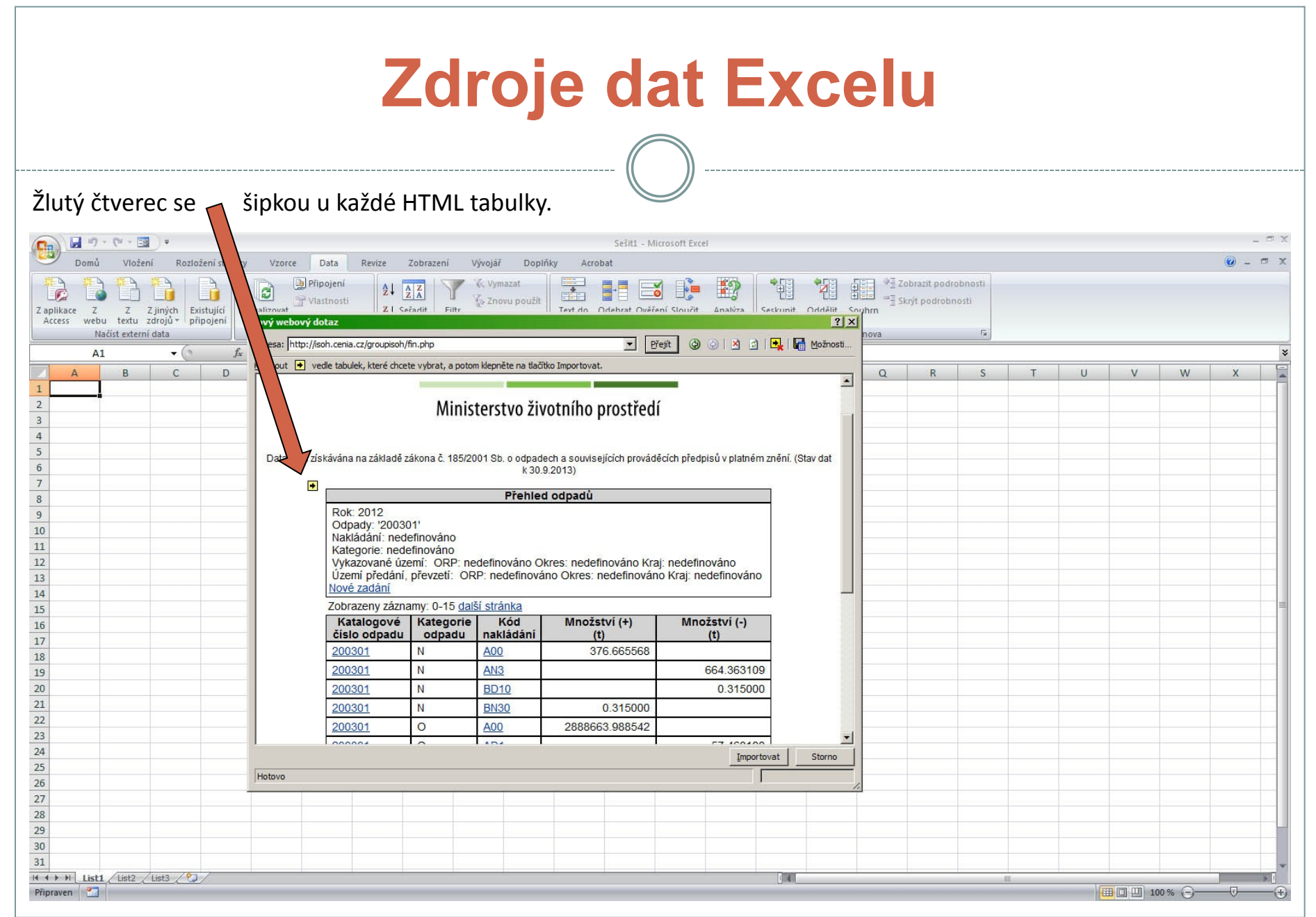

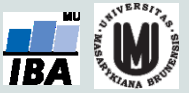

# **Zdroje dat Excelu**

Načtou se veškerá data v tabulce, často včetně balastu.

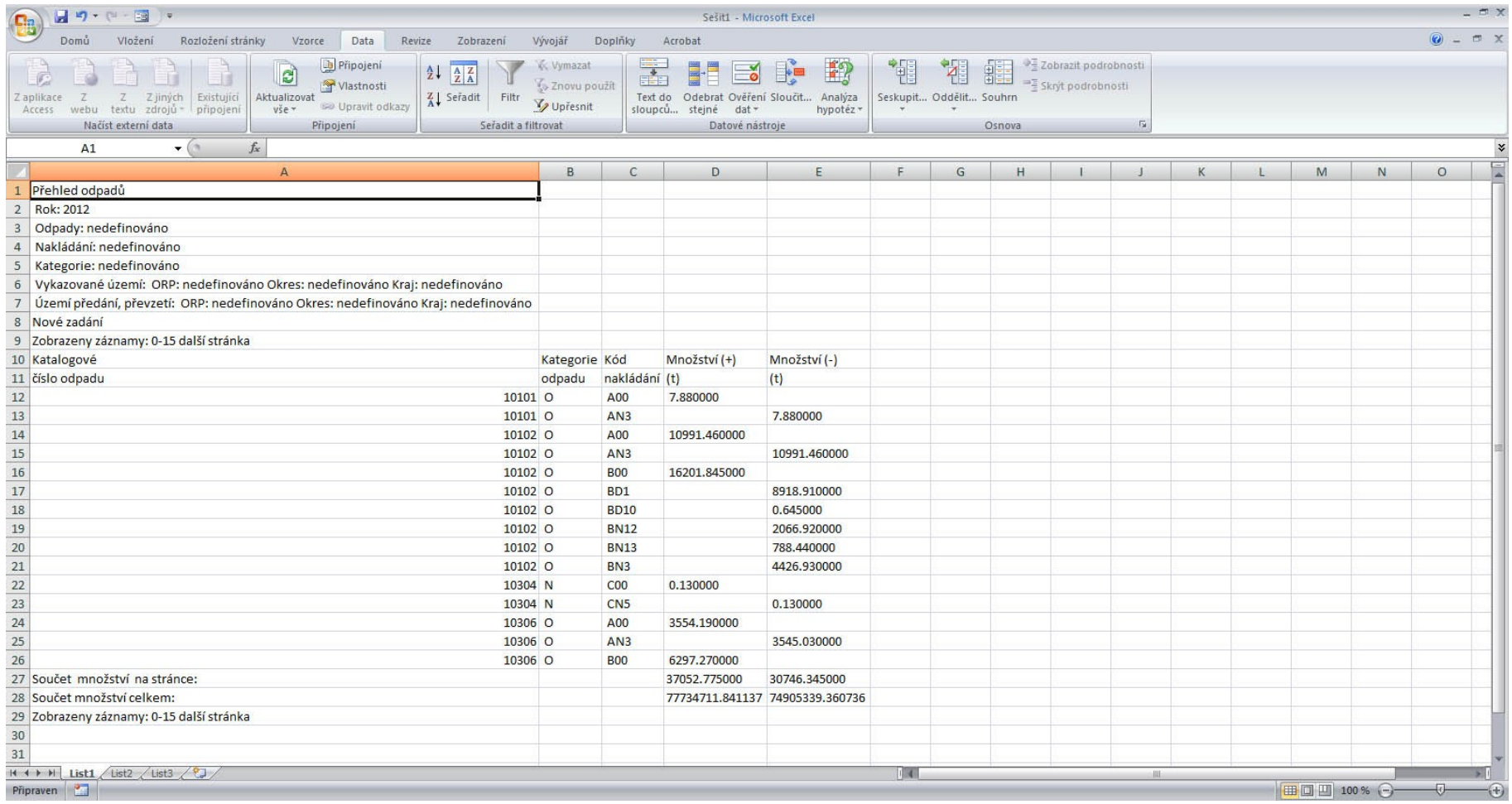

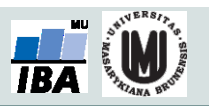

# **Vzorce v listu Excelu**

- vpisují se do buněk sešitu
- vzorce jsou vždy uvozeny **=** (lze též **+**, **-**).
- aritmetické operátory + zabudované funkce Excelu
- pro logické sčítání nečíselných položek se používá &
- výpočet je založen buď na číselných konstantách nebo odkazech na buňky

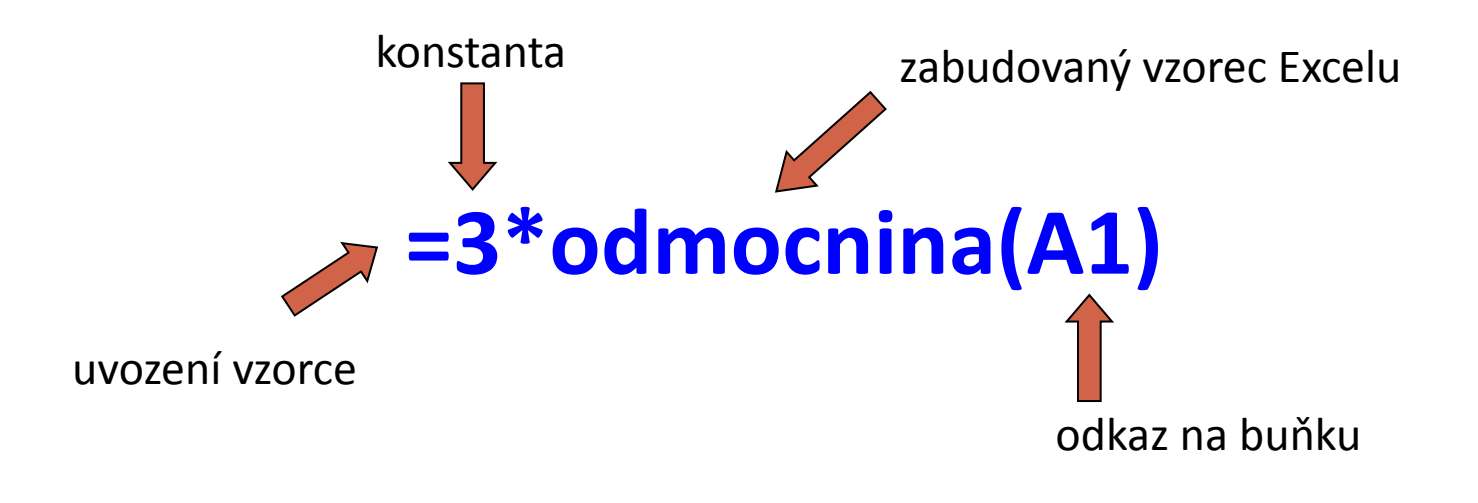

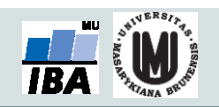

#### **Vzorce – odkaz na buňku stylu A1**

#### **Relativní odkazy**

- **A1** = buňka 1. řádku sloupci A
- **A1:B6** = blok buněk levý horní roh je v 1. řádku, sloupec A,pravý dolní na řádku 6, sloupec B blok lze pojmenovat vepsáním názvu do pole názvů:
- **A:A** = blok sloupců
- **11:11** = blok řádků

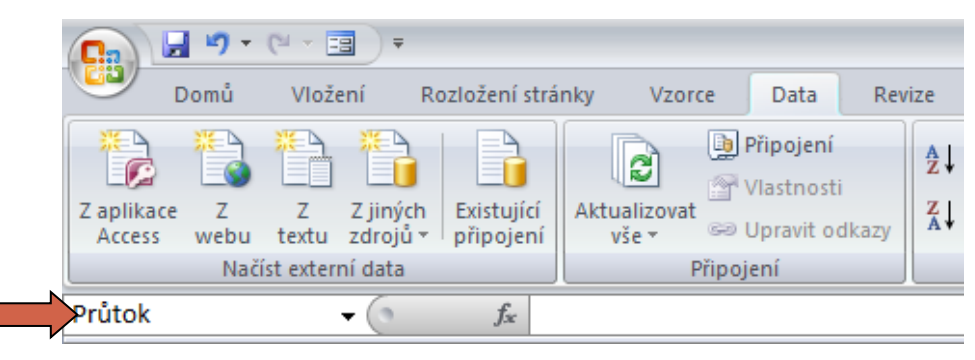

relativní odkaz se při automatickém vyplnění buněk vzorcem posune

#### **Absolutní odkazy**

 odkaz na buňku je pevně dán, při kopírování nebo automatickém vyplnění se nemění, lze uzamknout jak řádky, tak sloupce samostatně

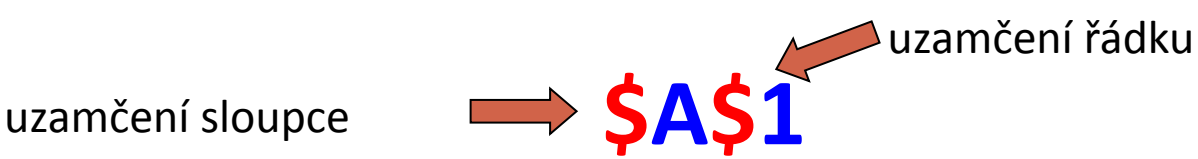

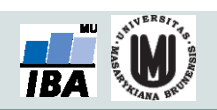

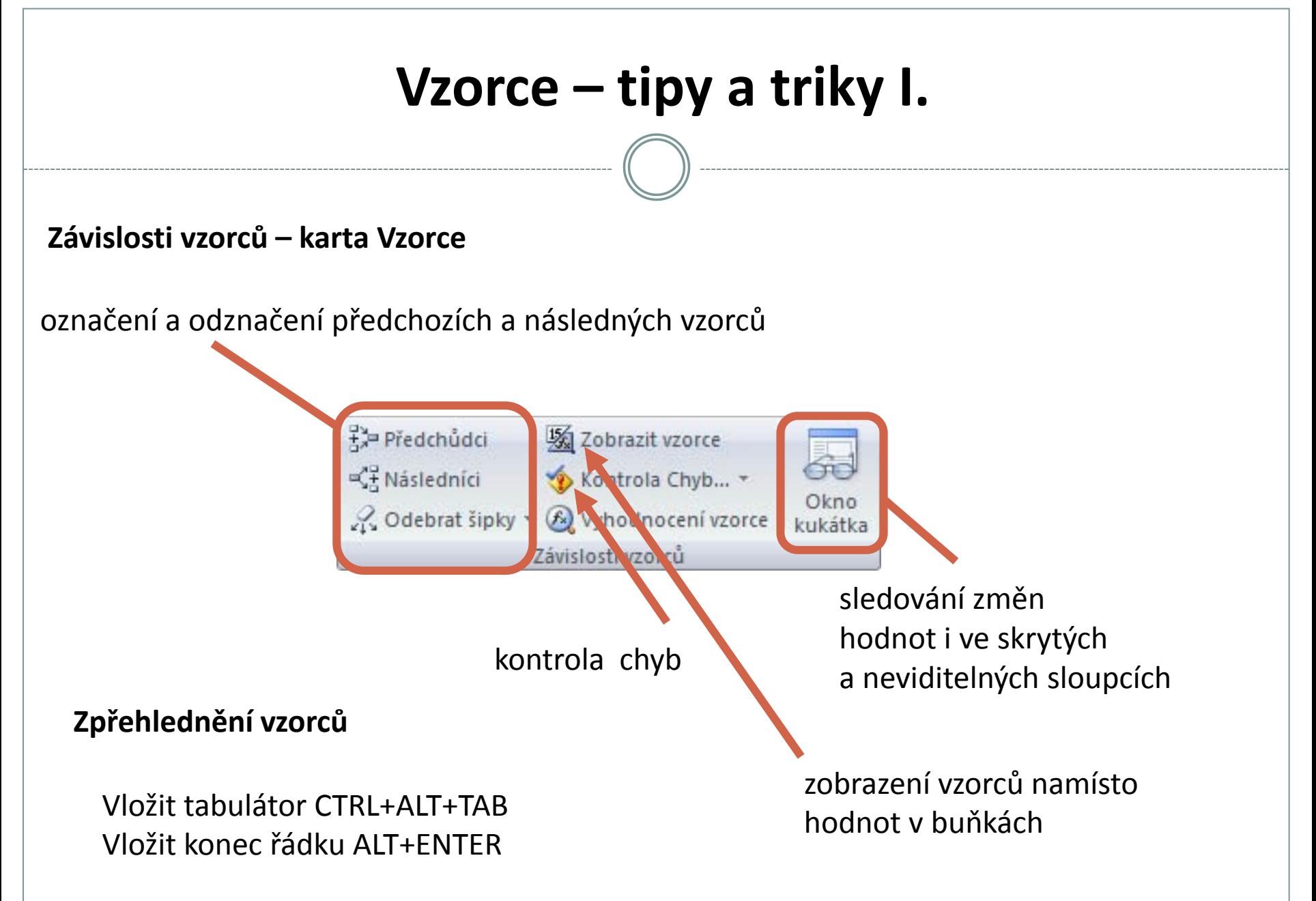

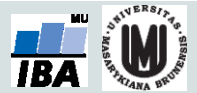

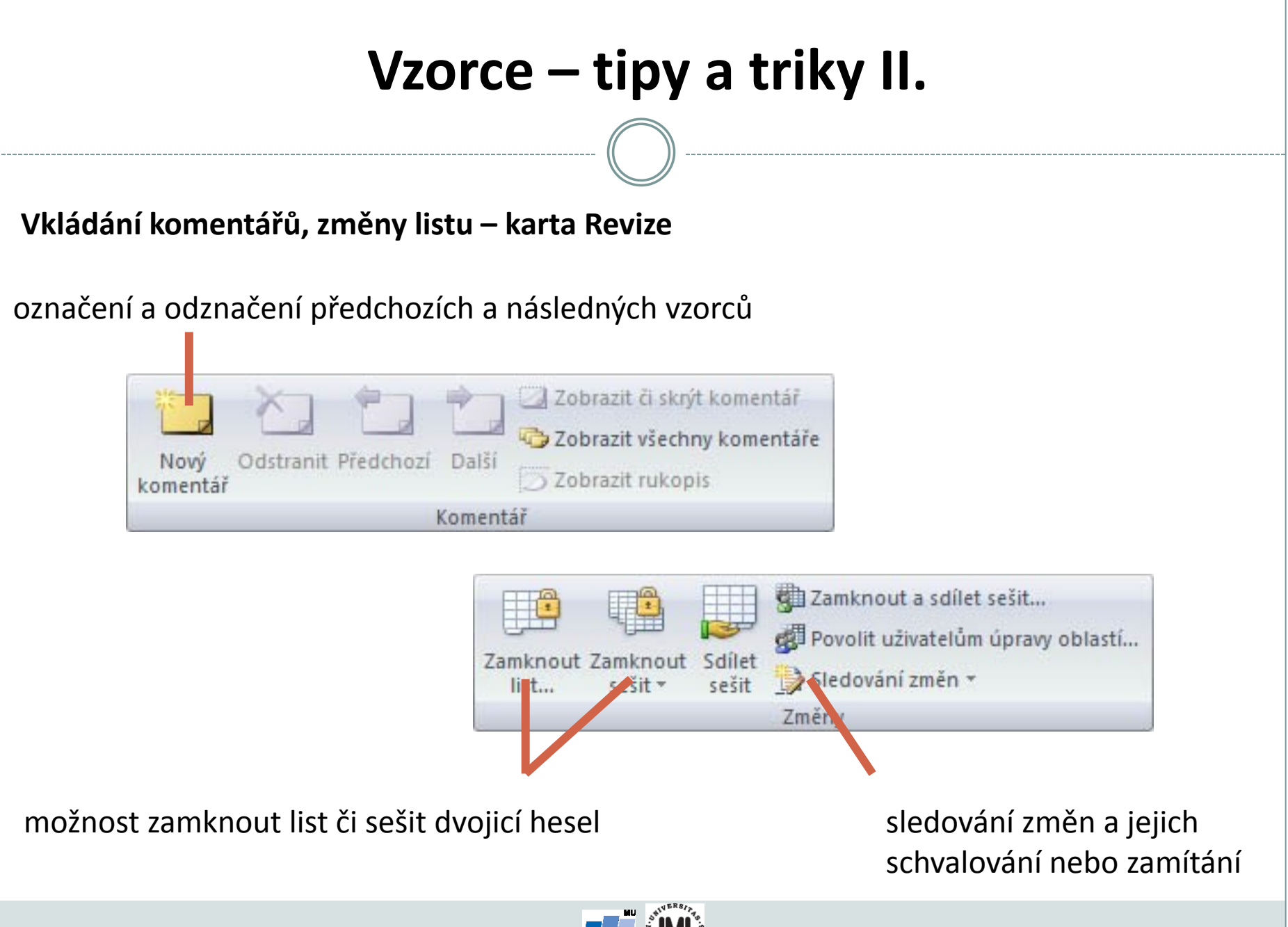

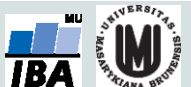

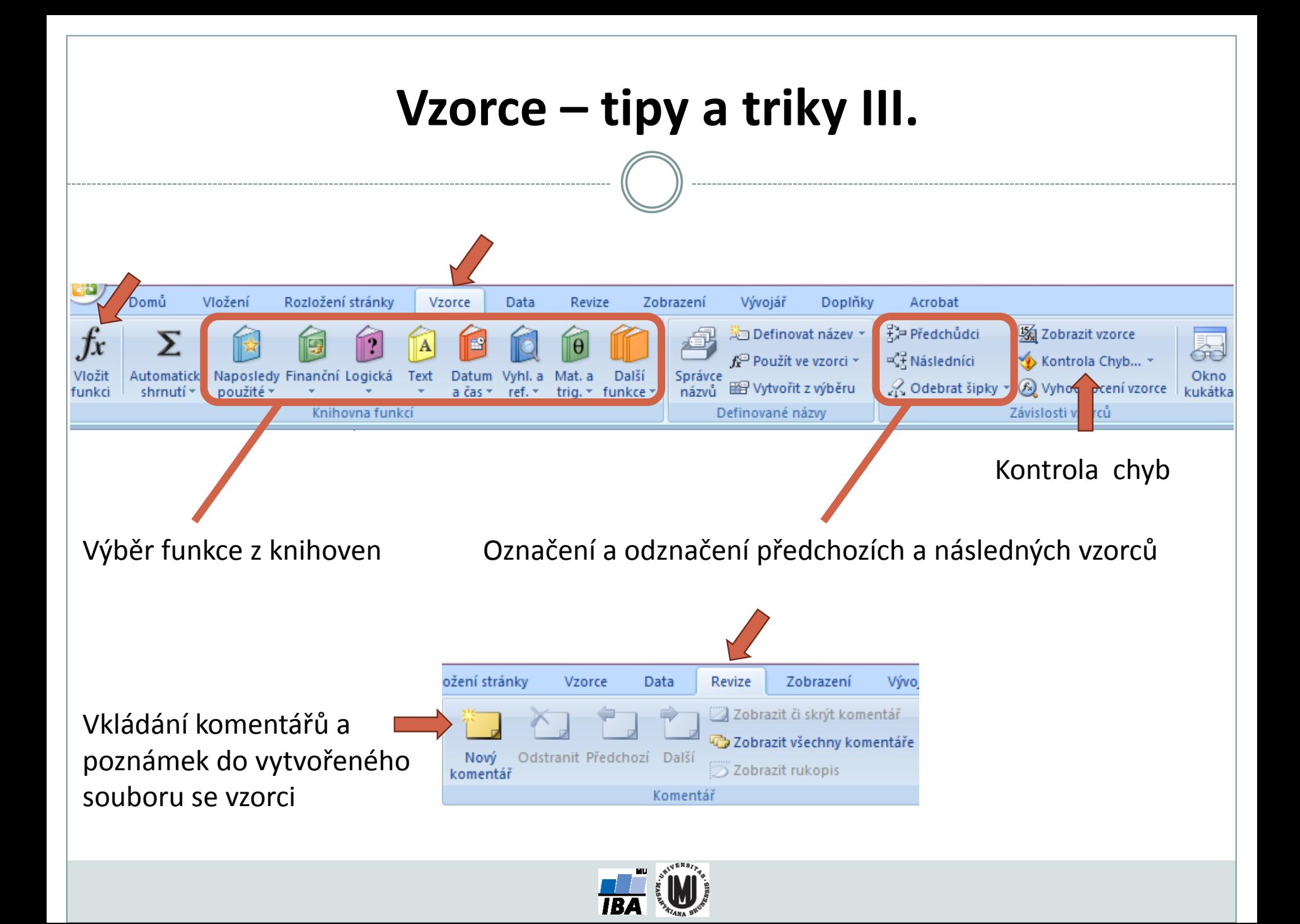

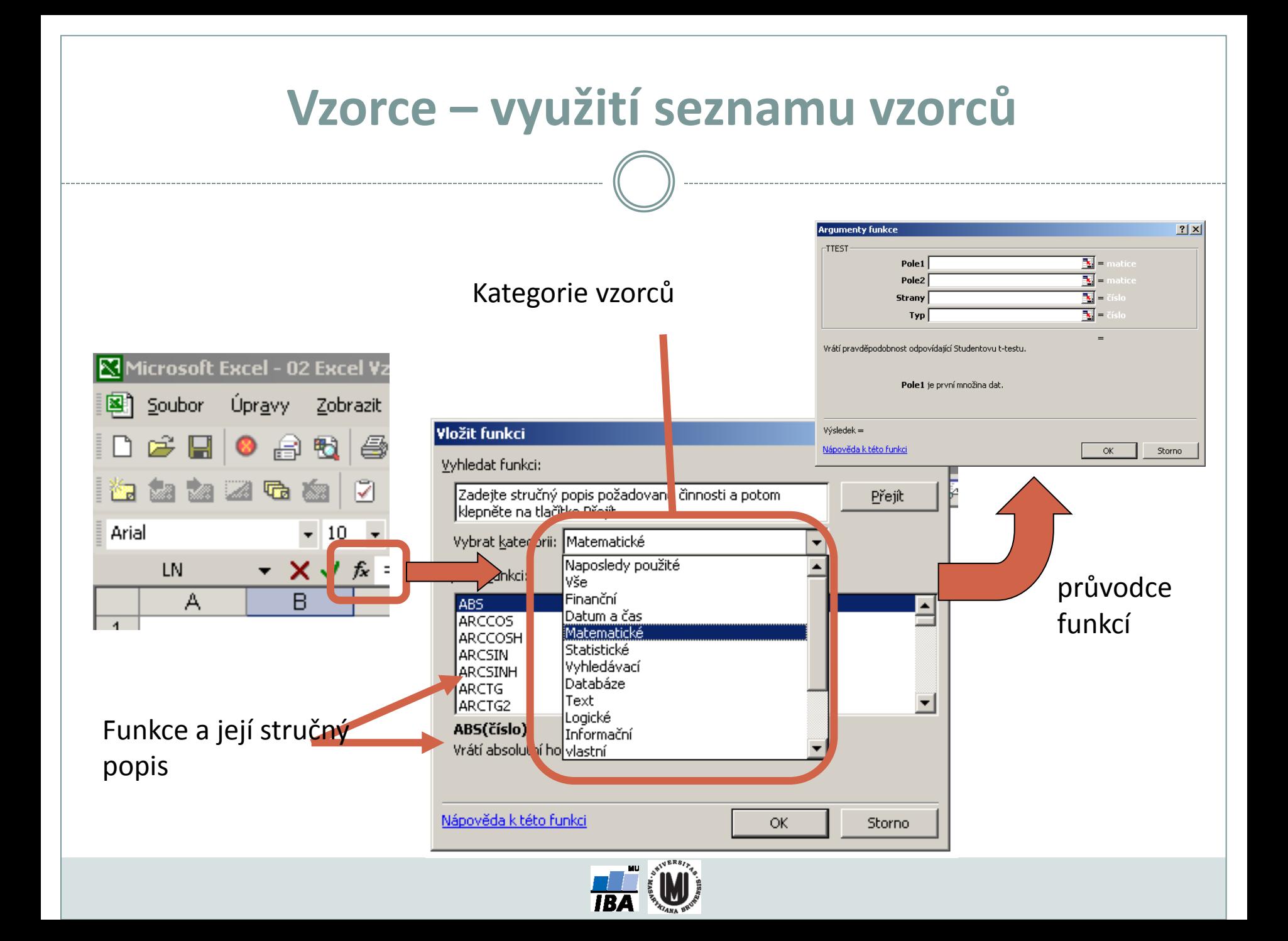

#### **Vzorce – užitečné funkce**

**Celkem 408 funkcí ve verzi MS Excel 2010, ve verzi 2013 přidáno 50 nových funkcí, ve verzi 2016 přibude 5 nových funkcí.**

- **SUMA – součet číselných hodnot oblasti;**
- **SUMIF – podmíněný součet (podmínky v doplňkové oblasti);**
- **PRŮMĚR – aritmetický průměr číselných hodnot oblasti;**
- **GEOMEAN – geometrický průměr číselných hodnot oblasti;**
- **COUNTIF – počet hodnot oblasti splňujících zadanou podmínku;**
- **KDYŽ – logická podmínka (if);**
- **MAX, MIN – maximum/minimum číselných hodnot oblasti;**
- **MEDIAN – výpočet mediánu;**
- **PERCENTILE – výpočet percentilů;**
- **DATUM (ROK, MĚSÍC, DEN) – práce s kalendářními daty;**
- **ABS – absolutní hodnota;**

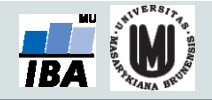

#### **Statistické funkce v MS Excel**

**Od verze 2007 obsahuje MS Excel některé pokročilé statistické funkce**

- **ZLEVA, ZPRAVA, ČÁST – funkce pro ořezávání textových řetězců;**
- **STANDARDNÍ MATEMATICKÉ FUNKCE (SIN, COS, LOG, LOGZ, EXP) – a mnoho dalších.**
- **CONFIDENCE – výpočet intervalu spolehlivosti (při normálním rozdělení);**
- **CORREL, PEARSON – výpočet Pearsonova korelačního koeficientu;**
- **COVAR – výpočet kovariance dvou množin dat;**
- **COUNTIF – počet hodnot oblasti splňujících zadanou podmínku;**
- **DEVSQ – součet čtverců odchylek od výběrového průměru;**
- **FDIST, GAMMADIST, CHIDIST, TDIST, NORMDIST aj. – různá rozdělení pravděpodobnosti;**
- **PRŮMODCHYLKA – průměrná hodnota absolutních odchylek;**
- **SLOPE – směrnice lineárního modelu;**
- **TTEST, ZTEST, CHITEST – statistické testy shodnosti;**

**ŘADU DALŠÍCH FUNKCÍ VŠAK EXCEL POSTRÁDÁ A JE TŘEBA VYUŽÍT SILNĚJŠÍHO NÁSTROJE.**

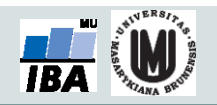

## **Kopírování / Vkládání**

Kopírování vzorců, textů, celých sloupců (zkopírování pomocí CTRL+C; dále "Vložit jinak...")

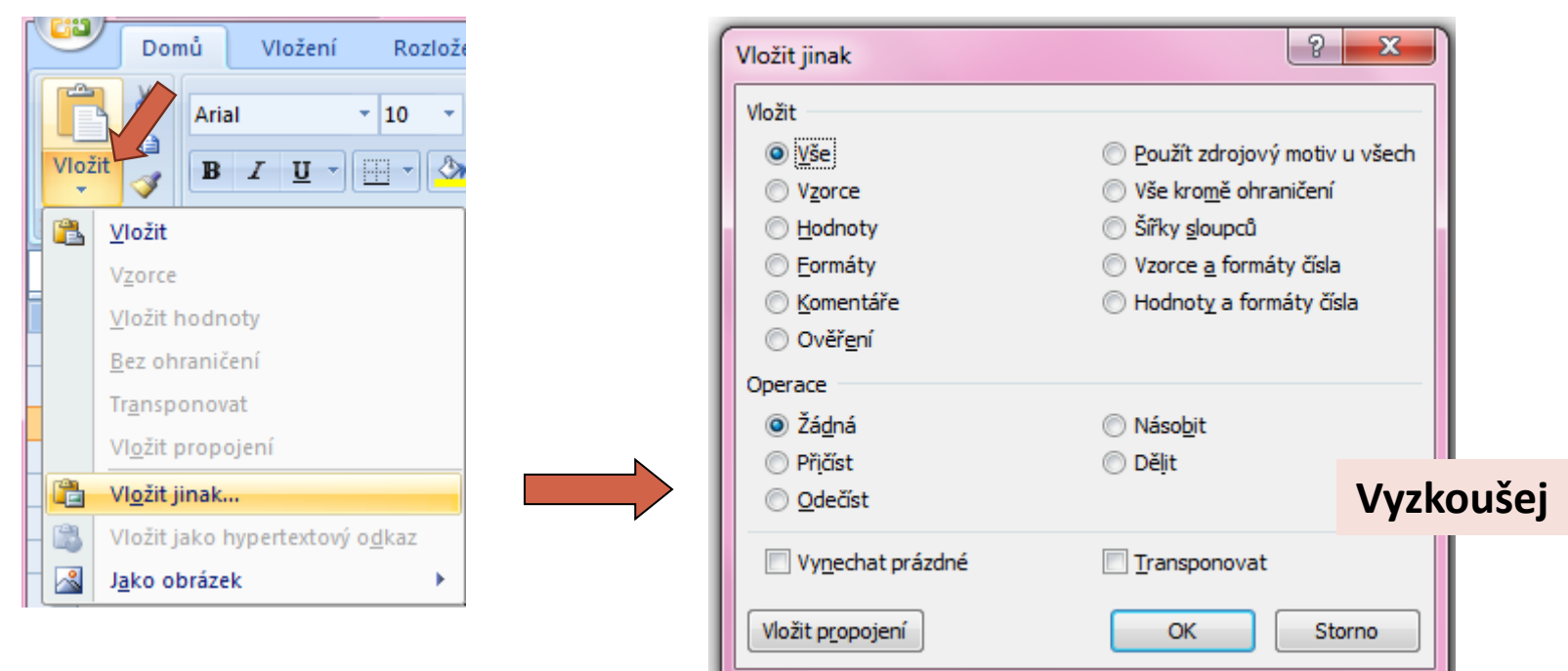

 Kopírování grafů z Excelu do Wordu: Vložit jinak  $\rightarrow$  Typ: Obrázek (rozšířený metasoubor)

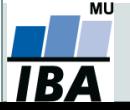

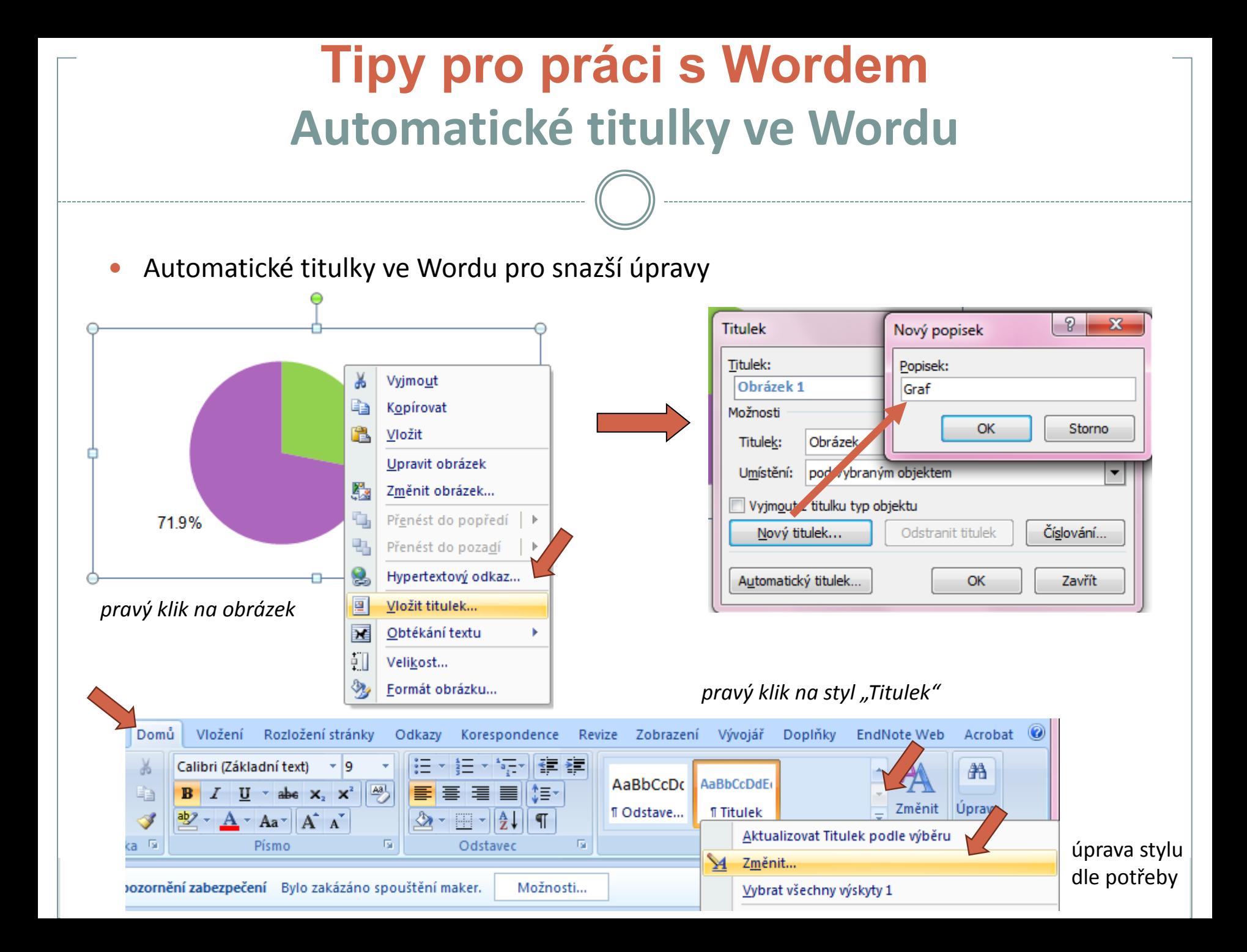

#### **Automatické seznamy ve Wordu**

 Máme-li vytvořené automatické titulky grafů a tabulek, pak lze vytvořit automatické seznamy

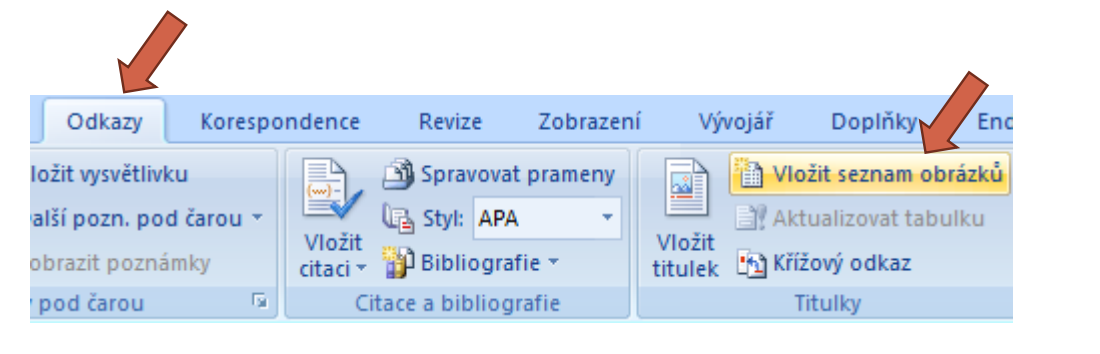

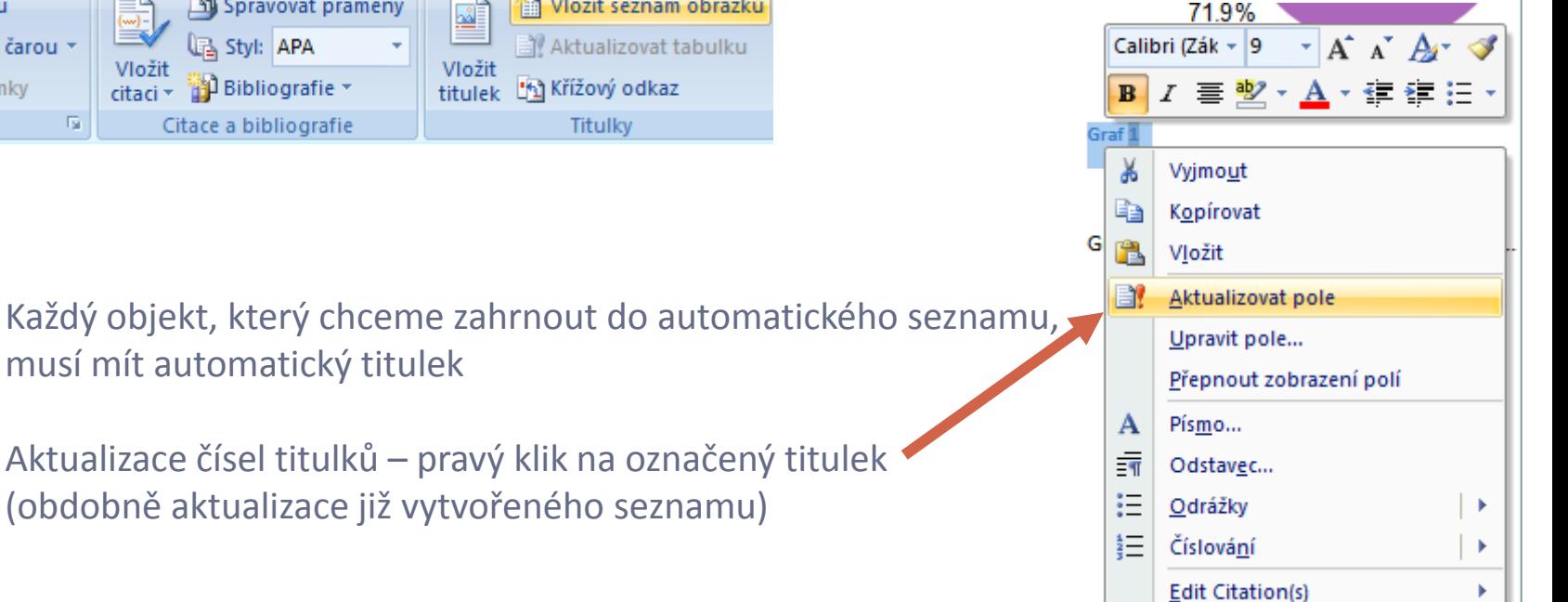

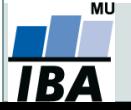

## **Kontingenční tabulky v Excelu, 1. část Ukázka kontingenční tabulky**

Kontingenční tabulka vztahu pohlaví a onemocnění

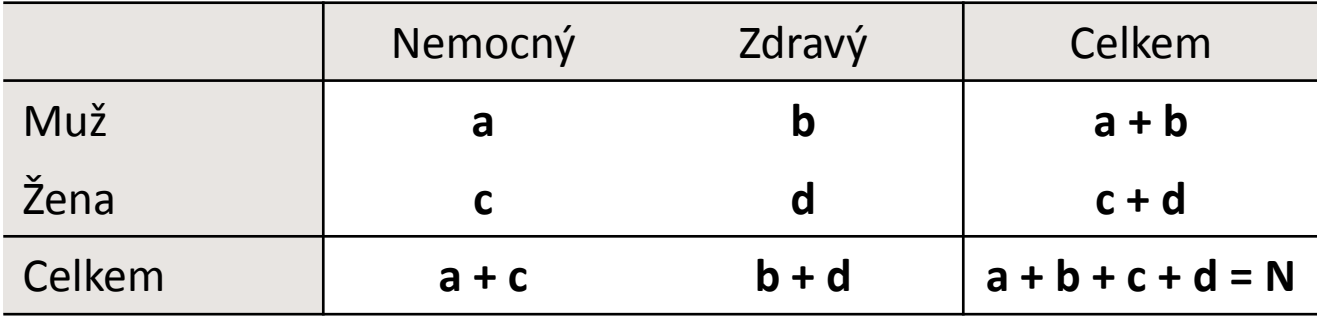

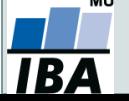

### **Ukázka kontingenční tabulky**

#### Kontingenční tabulka vztahu pohlaví a onemocnění

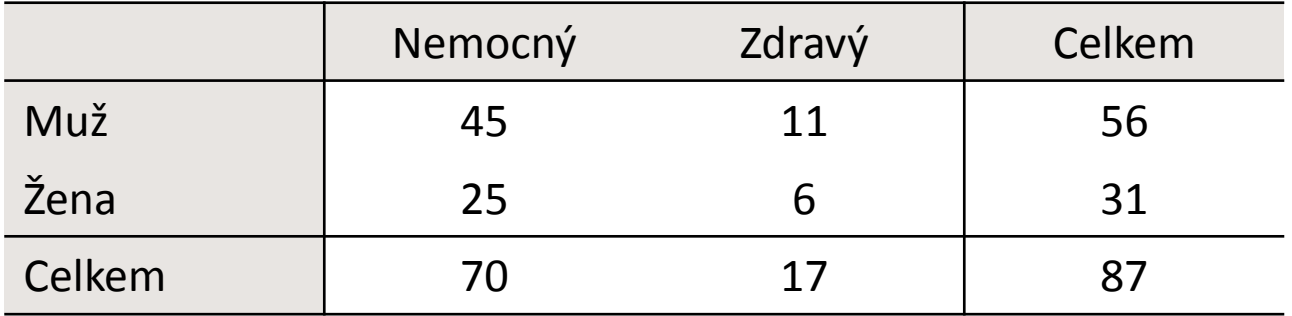

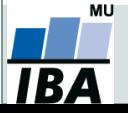

### **Ukázka kontingenční tabulky**

#### Kontingenční tabulka vztahu pohlaví a onemocnění

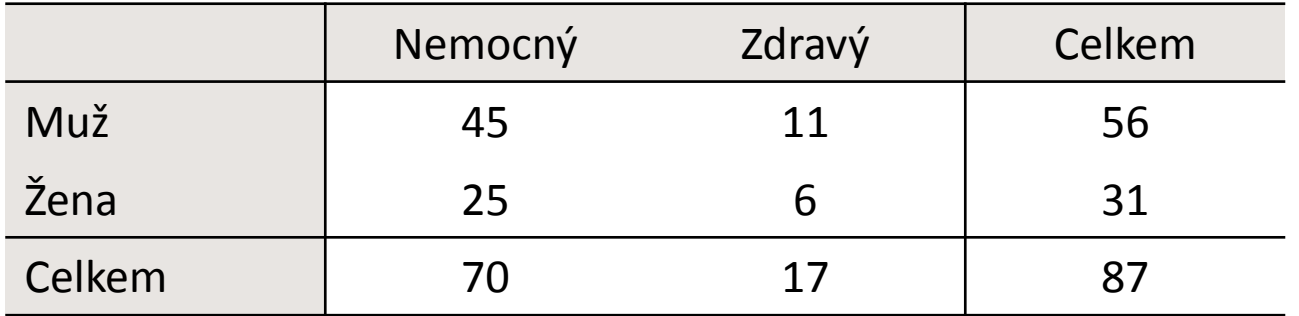

#### Hodnocení **nesmyslného** vztahu: dosažené vzdělání a doba strávená v nemocnici

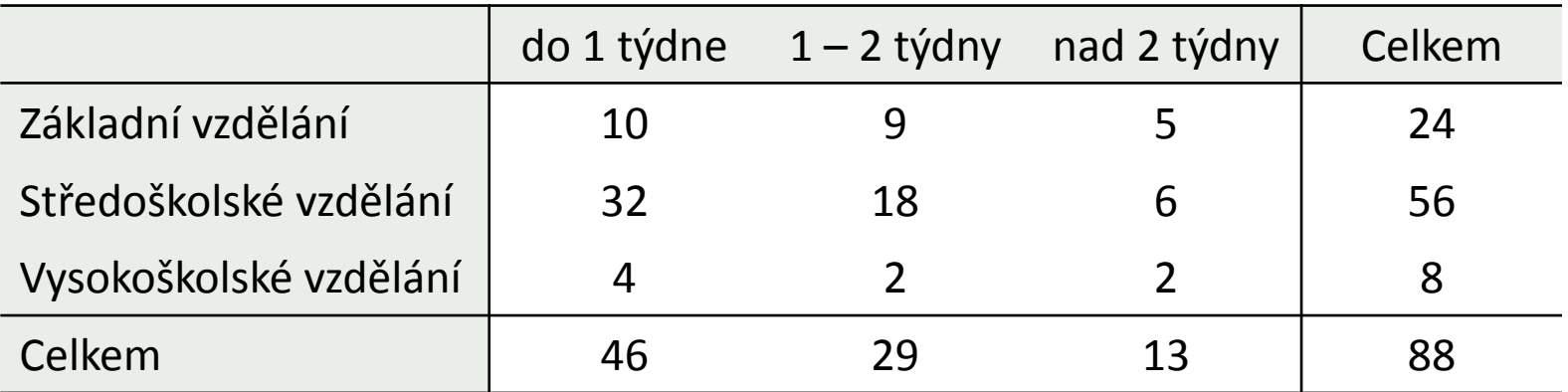

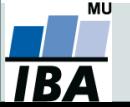

*Vytvořil Institut biostatistiky a analýz, Masarykova univerzita J. Jarkovský, L. Dušek, M. Cvanová*

### **Kontingenční tabulky**

#### Microsoft Office 2007

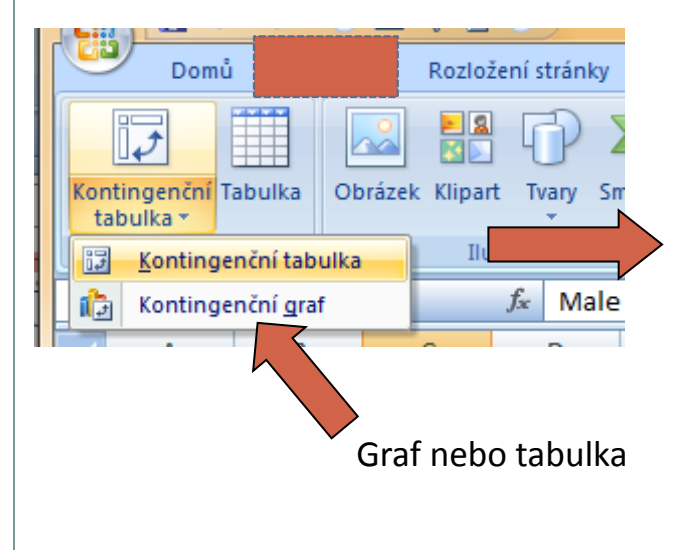

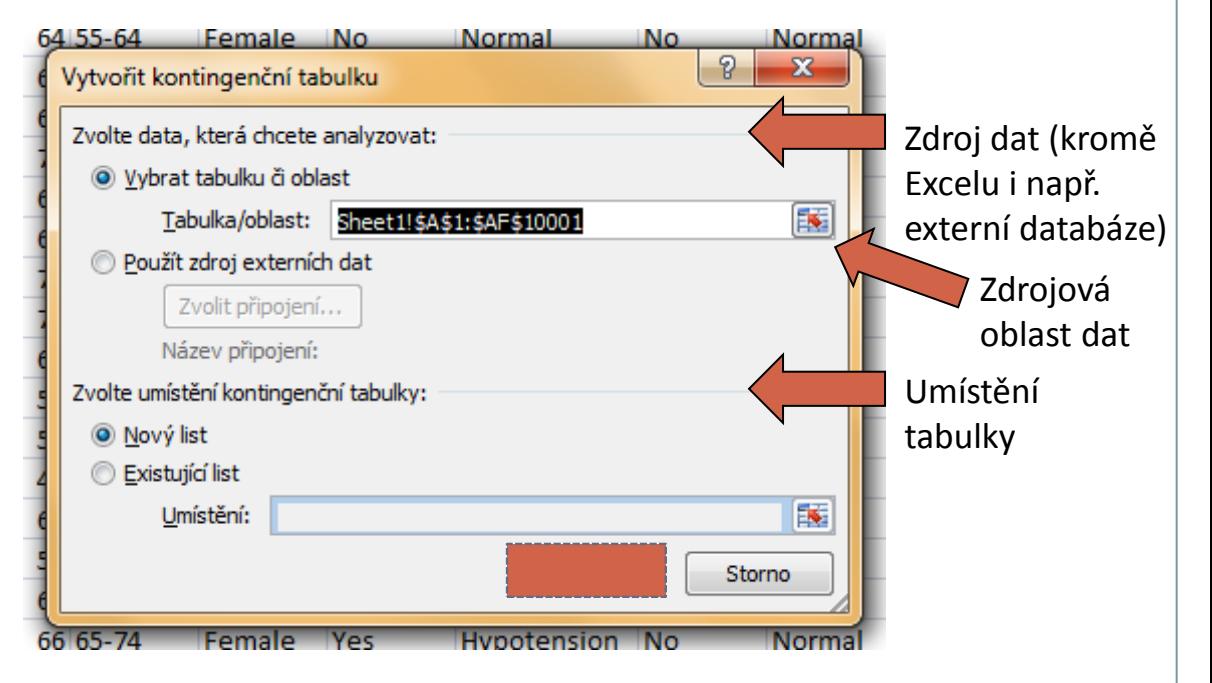

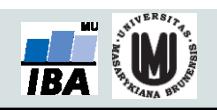

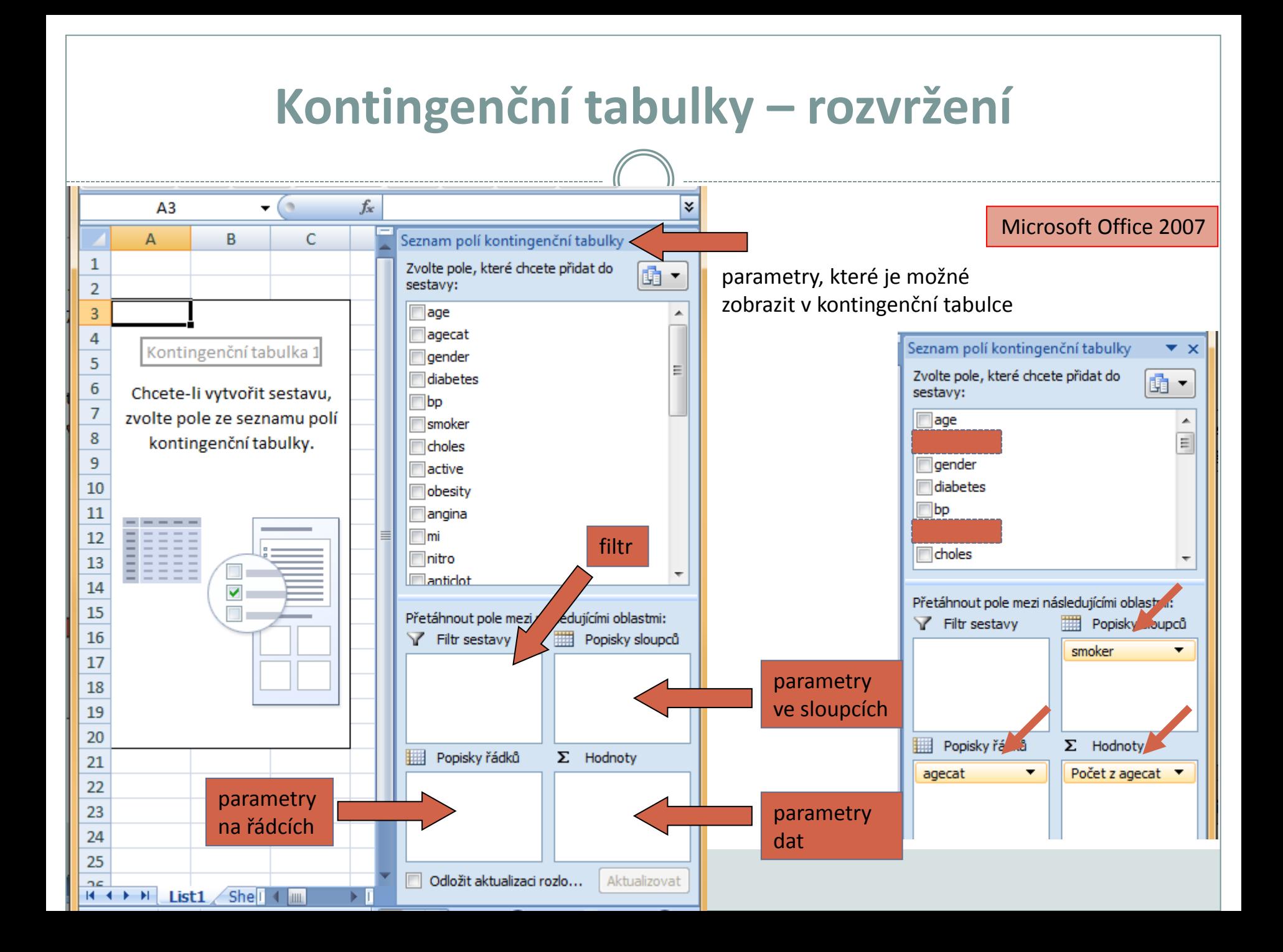

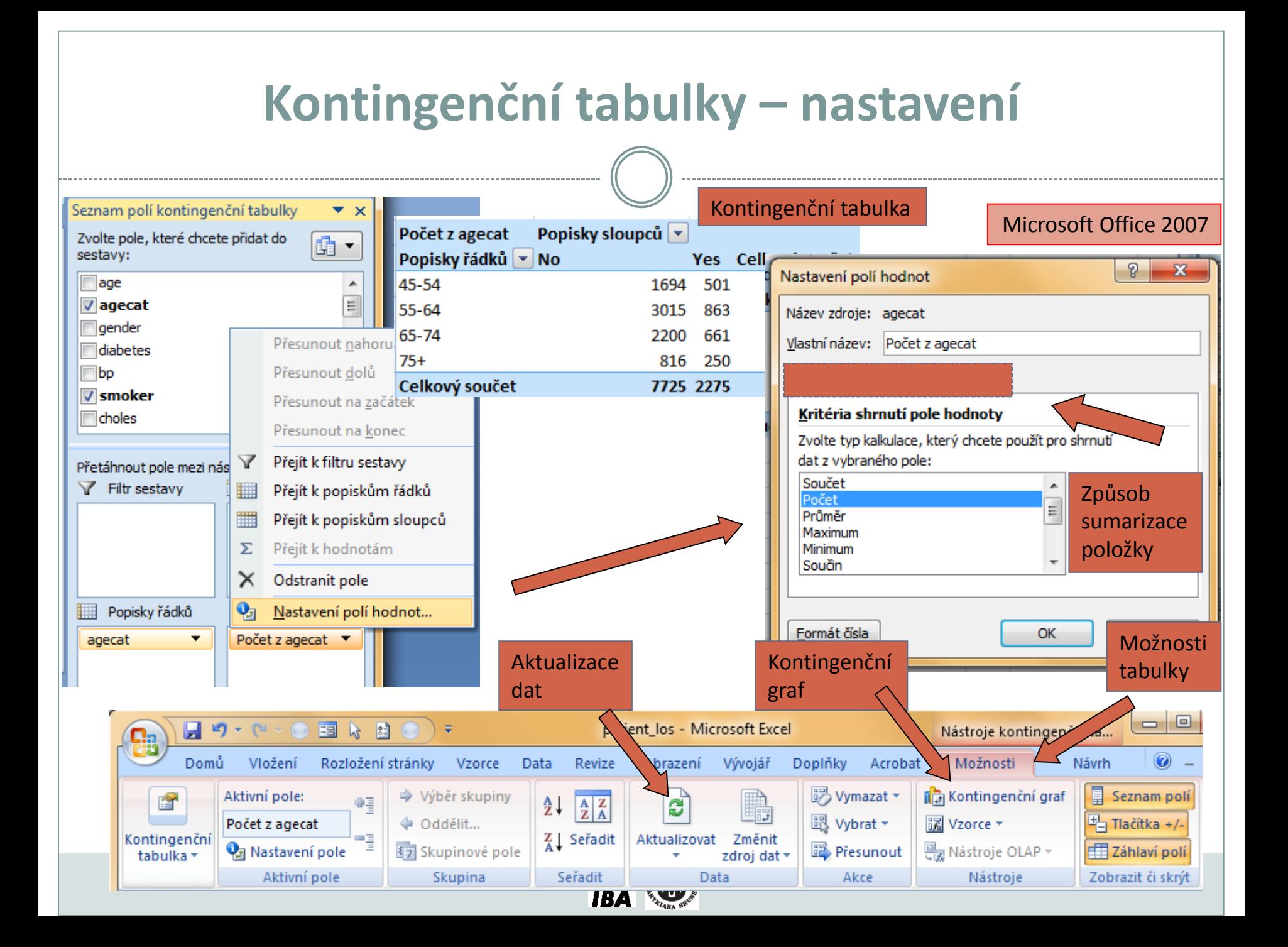